## Lake County Area Computer Enthusiasts

## NEWS JOURNAL

## "Members Helping Members"

May 2023

(since 1983)

Volume 40, Issue 02

## Time to Replace Your Computer? Do This First.

By Phil Sorrentino, Secretary, and APCUG Rep, Sun City Center Computer Club, FL https://www.scccomputerclub.org/ philsorr@yahoo.com

To most of us, replacing our computer is a double-edged sword. There is the joy of expecting to take advantage of newer, faster hardware and software, and then there's the challenge of the unknown, new features. This is especially true now because we have been using Windows 10 for a long time and our next computer will undoubtedly have Windows 11. Windows 11 was released in October 2021. All computers from typical manufacturers like Dell, HP, ASUS, Microsoft, Toshiba, Lenovo, etc., come with Windows 11. Windows 11 does have some new features, but most Windows 10 users should feel comfortable with Windows 11 once they find out where their favorite features are. They're all there, but the path to get to them is not always clear. Before you think about how to use the new computer, there is one last thing you should do with your old computer. And that is to ensure no personal information is on the old computer. You may be giving the computer to someone, or you may be donating the computer to a service that refurbishes computers for re-distribution, or you might take it to an e-waste facility. You don't want your private information to go to the new user. (As for donated computers, I can confidently say that all the Computer User Groups I have been associated with always wiped the hard drives before anything else was done. Hard drives are often not even useable, so they are removed and destroyed, usually with a hammer or drill.)

Just a brief technical discussion. By now, most computer users know that deleting a file does not actually remove the file from the computer, and with some basic software, the file can be read (as long as another file has not been written over it). The first byte of the file indicates whether it is deleted or not. This may have been done to make it very easy for the Operating System to delete files, so it doesn't take too much time, especially if you are trying to delete hundreds of files at a time. But this leaves the file on the drive intact, except for the fact that the first byte indicates it has been deleted. When the file is deleted, all of the data space is returned to the Operating System so it can use the space again when it needs space for a new file. Depending on what else is happening, the deleted file may be written over in the next few seconds, but it might remain intact or partially intact for a long time. Of course, if it contains personal information, that information is at risk.

In the past, it was more difficult to ensure you removed all your personal information because that functionality wasn't part of the Operating System. Instead, you had to use a separate software program developed

(Continued on page 7)

"Members Helping Members" (since 1983)

#### **Board of Directors**

2022-2024

President Lester Larkin

president@lcace.org

Vice President Mike McEnery

vicepresident@lcace.org

Secretary
Bobby Jacobs
secretary@lcace.org

Treasurer Linda Busch

treasurer@lcace.org

Programs
David Carlson
programs@lcace.org

Membership Diane Carlson

membership@lcace.org

Public Relations Linda Koudelka pr@lcace.org

#### **Volunteers**

Webmaster J. J. Johnson

webmaster@lcace.org

Newsletter Editor
Cynthia Simmons
editor@lcace.org

Historian
Lester Larkin
historian@lcace.org

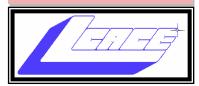

## Lake County Area Computer Enthusiasts

c/o Group Ambassador

"J.J." Johnson

#### **News Journal**

The LCACE News Journal is published eleven times annually. Members are encouraged to submit contributions which will be acknowledged in this newsletter. Send articles to <a href="editor@lcace.org">editor@lcace.org</a> Permission is granted to reproduce any or all parts of this newsletter in other User Group publications, provided that credit is given to LCACE and the individual author (s). Logo designed on an Atari Stacy Laptop in 1989 by Dwight Johnson Jr.

#### **Membership**

LCACE membership is open to all individuals and families interested in personal computing. Annual dues are \$20.00 per individual/family. Applications for membership may be obtained at the monthly meeting, by request on the club hotline, and are now available on our web site at <a href="http://www.lcace.org">http://www.lcace.org</a>.

### **Meetings**

LCACE meetings are usually held on Saturdays at the Grayslake Area Public Library, 100 Library Lane, Grayslake, Illinois. The meeting room opens at noon and the formal meeting begins at 12:30 p.m. All meetings are open to the public. Bring a friend!

#### **Newsletter Submissions**

Club members are welcome to submit classified ads, reviews, tips and other articles for publication, to our newsletter editor in Microsoft Word format (.doc). **Publication deadline is the 20th of the month for all ads and articles.** Please do not use tabs or special formatting.

### **Newsletter Advertising**

Ad rates per issue: Full page - \$25, Half page - \$15, Quarter page - \$10, Business Card - \$5. Discounts are available on advance purchase of multiple issues. Please send camera-ready copy and payment to the club address by the 15th of the month preceding publication. For more information on ad pricing, please call our Hotline. Ads are **FREE** to all paid members.

#### NOTICE

LCACE **WILL NOT** CONDONE or knowingly participate in copyright infringement of any kind. The LCACE News Journal is published by and for LCACE members. Opinions expressed herein are those of the individual authors and do not necessarily reflect the opinion of LCACE, the membership, the board of directors, and/or our advertisers.

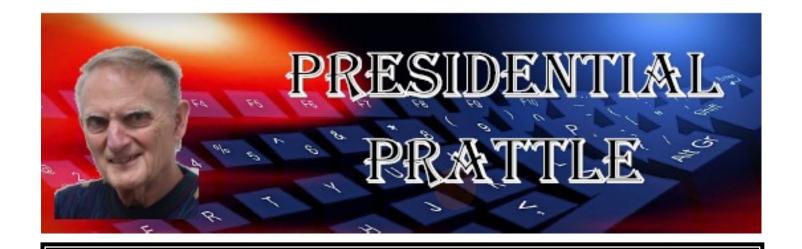

## **Revisiting the April 15 Meeting**

One of my favorite parts of any L.C.A.C.E. meeting is when J.J. brings us back in time to the 1983 founding meeting of our club. You can count on him to start out with "On a rainy day in April . . .". I always look forward to that speech. It's with well deserved pride that he reminds us of the club's remarkable history. At our May 20 meeting, I will be presenting J.J. with a plaque commemorating that founding, and celebrating our club's hard working and dedicated founder for his 40 years of service.

## The Club Computer

At the April meeting, J.J. handed to me the club's laptop computer. It's a 2008 Compaq with 3 GB of RAM, and a 160 GB hard drive. It had the Microsoft Vista operating system installed, which hasn't been supported for quite a while, and can't be upgraded to Windows 10 without buying a license. So I upgraded the laptop with the latest Linux Mint O.S. It's working great, and up to date!

## The Meeting Slideshow

Hence forth, I will be using LibreOffice Impress to edit the meeting slideshow. I have been using the on-line version of MS PowerPoint, but I prefer to do all my editing locally. Since I don't have a copy of PowerPoint, I will be using Impress instead. Impress, as well as the entire LibreOffice suite, is included in every Linux Mint install. So the Club's laptop has this powerful and free office suite installed.

3

My best to all,

Les Larkin

## Contributions from Jasmine Blue D'Katz (A special member of the "J" Clan.)

### **Assistant Editor's Notes**

#### By Jasmine Blue D'Katz

I would like to take a moment to express my heartfelt gratitude to each and every one of you who joined us in celebrating the remarkable 40th anniversary of our club. Your presence made this event truly special, and it is a testament to the enduring spirit of our community.

I would also like to extend my warmest congratulations to J.J. on his well-deserved retirement from the club. J.J. has been an invaluable member, contributing his time, energy, and expertise to our organization for many years. We are immensely grateful for his dedication and the positive impact he has had on our club's growth and success. I hope J.J. enjoyed the retirement cake and that he embarks on this new chapter of his life with joy and fulfillment.

Additionally, I want to express our sincere appreciation to Judy Taylour for her exceptional Utility App presentation. Judy's knowledge and enthusiasm were evident throughout her talk, and we are grateful for the valu-

able insights she shared with us. Her contribution to our club's learning and development is truly invaluable.

With the retirements of both J.J. and Judy Dunham, we bid farewell to two outstanding individuals who have left indelible marks on our club. Their dedication, leadership, and unwavering support have been instrumental in shaping our community into what it is today. We extend our deepest thanks to both J.J. and Judy Dunham for their incredible contributions, and we wish them all the best in their future endeavors.

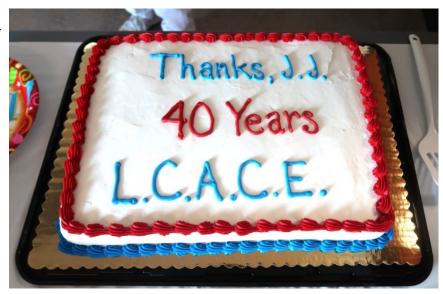

Lastly, I would like to express our gratitude

to our new Treasurer and Membership Chairperson. Your willingness to take on these crucial roles within our club is greatly appreciated. We have no doubt that you will bring fresh perspectives, dedication, and organizational skills to your respective positions. Your commitment to our club's financial stability and member engagement is commendable, and we look forward to working with you closely in the days to come.

Once again, thank you all for your presence, support, and contributions to our club. Together, we will continue to build a thriving community that enriches the lives of its members and upholds the values we hold dear.

4

## **Utility Apps - What Are They?**

#### **Compiled by Jasmine Blue D'Katz**

Although Judy Taylour did a great presentation at our April meeting, there were a few questions asking, "What are utilities?" And here's a straight forward answer.

A computer utility refers to a software program or tool that provides specific functionality or performs tasks to enhance the operation, management, or security of a computer system. These utilities are designed to assist users in various ways, such as optimizing system performance, managing files, securing data, and diagnosing issues.

Here are a few common types of computer utilities:

- **Antivirus and Antimalware Utilities:** These utilities protect your computer from viruses, malware, and other malicious threats. They scan files and monitor system activity to detect and remove any harmful software.
- **Disk Cleanup and Optimization Utilities:** These tools help optimize the performance of your computer by cleaning up unnecessary files, removing temporary files, and defragmenting the hard drive. They can also help identify and fix disk errors.
- **Backup and Recovery Utilities:** These utilities allow you to back up important files and system configurations to prevent data loss. They also provide options to recover files in case of accidental deletion or system failure.
- **System Monitoring and Diagnostic Utilities:** These tools monitor system resources, such as CPU usage, memory usage, and network activity, providing insights into system performance. They can help identify bottlenecks, troubleshoot issues, and optimize resource allocation.
- **File Compression and Extraction Utilities:** These utilities enable you to compress files and folders into smaller sizes, saving storage space. They can also extract files from compressed formats, such as ZIP or RAR archives.

The availability and pricing of computer utilities vary. Some utilities are available for free, either as opensource software or as trial versions with limited features. Many operating systems include built-in utilities, such as Windows Task Manager or Disk Cleanup. Additionally, there are commercial utilities that offer advanced features and functionalities for a price. It's important to research and evaluate different options to determine which utilities best suit your needs and budget.

# Just think, Your article or thoughts could have been published here...

## Angent Ransack: Free file search tool for finding files on your PC or network drives

#### By Jasmine Blue D'Katz

Agent Ransack is a free and powerful file search tool designed for Windows users. The software is developed by Mythicsoft and provides users with an easy way to search through their files and folders to quickly locate the information they need.

One of the key benefits of Agent Ransack is its speed. The software is incredibly fast and efficient, and users can quickly search through even the largest of files and directories without experiencing any lag or delay. The search function is also highly customizable, allowing users to define their search criteria and perform complex searches with ease.

Another advantage of Agent Ransack is its versatility. The software is designed to work with a wide range of file types and formats, including text, image, and binary files. This makes it a great choice for users who work with a variety of different file types and need a reliable tool that can search through them all.

Agent Ransack is also incredibly user-friendly. The software has a simple and intuitive interface that is easy to navigate, even for novice users. The search function is also very straightforward, and users can quickly perform searches by entering a keyword or phrase and selecting the relevant file type or location.

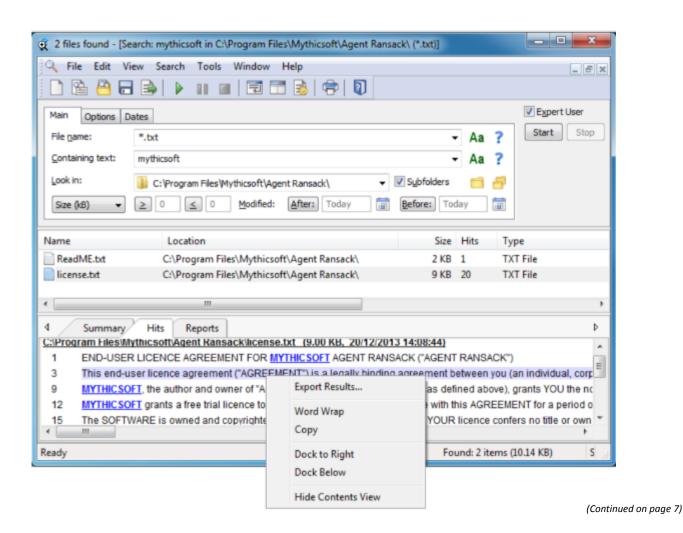

**May 2023** 6

In addition to its speed and ease of use, Agent Ransack also offers a range of advanced search options. These include the ability to search for files based on their size, date modified, and other properties. Users can also perform regular expression searches, which are ideal for more complex searches that require a high degree of precision.

One potential drawback of Agent Ransack is that it is only available for Windows users. This means that Mac and Linux users will need to look elsewhere for a file search tool. However, for Windows users, Agent Ransack is an excellent choice that offers fast and efficient searching, powerful customization options, and a user-friendly interface.

## Time to Replace Your Computer?

(Continued from page 1)

specifically for writing useless data into all of the space originally occupied by data files. There are many of those programs available, one of which is called DBAN. But today, Windows 10 makes the job very easy because that functionality can be found in Settings' "Update and Security" section. First, choose the "Recovery" option, then "Get Started," and finally, select "Reset this PC." At that point, you will be presented with "Keep my files" and "Remove everything." "Keep my Files" Removes apps and settings but keeps your personal files; you don't want this choice. "Remove everything" Removes all your personal files, apps, and settings, which is what you want. Choosing "Remove everything" will write zeros into all of the space used by your files. Once zeros are written into a file's data space, that file will not be able to provide any indication of the original file contents. (The only slightly possible exception may be highly specialized hardware and software probably only owned by hard drive manufacturers and executed only by some government agency.) So, for all intents and purposes, the data is gone. (Remember that only the C: drive was wiped clean of your personal data. If you have a second drive, as might be the case with a desktop with personal data, the data is still on the second drive.) As a bonus, Windows 10 will be re-installed. The computer should be operating just like it did when you originally got it, but without any of the apps you installed and, of course, without your personal information.

If, for some reason, you are not comfortable using Windows 10's "Reset this PC," there is always software like DBAN available. DBAN is short for Darik's Boot And Nuke. DBAN is Free Open-Source Data Wiping Software for Personal Use, as it says on its website, dban.org. As you can see from the website, DBAN has many features and options, probably more than the average user will need. You can also get DBAN from file-hippo.com, a reasonably safe place to download software. DBAN works well, but it comes with a warning, as shown below, and a disclaimer that "the authors are not liable for any damages arising from the use of this software," which might frighten some potential users."

7

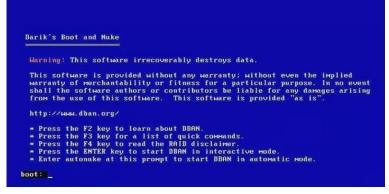

#### **DBAN's Warning**

"DBAN has been designed for the home user, and although it is good at what it does, the interface is a little clunky" is a quote from the filehippo.com description, so unless you are a technically inclined user or very adventurous, this may not be for you. Use the Windows 10 "Reset this PC" functionality in that case.

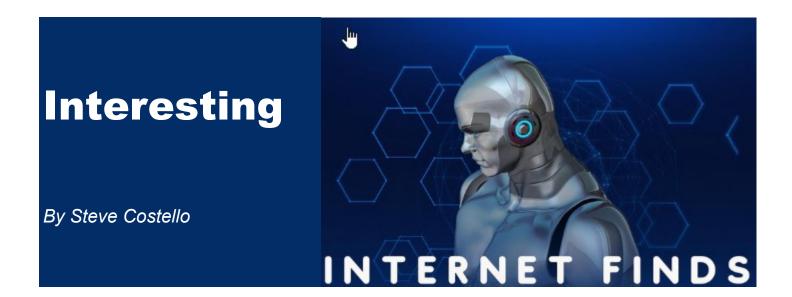

While going through the more than 300 RSS feeds, I often encounter things that might interest other user group members. The following are some items I found interesting in September 2022.

## How to Change Name on Zoom on PC or Mac

https://www.groovypost.com/howto/change-name-on-zoom/

Do you Zoom? If so, did you know you can change your name? Check out this post to learn how to change your name on Zoom.

## Why A Laptop Stand Is The Next Desk Accessory You Need

https://www.howtogeek.com/830241/why-a-laptop-stand-is-the-next-desk-accessory-you-need/

I see a lot of people using a laptop without a stand. However, I always use a stand with my laptop. In fact, I have several different stands. Check out this post to learn why you should also always use a stand with your laptop.

#### Faster And Safer Internet? Here's How...

https://askbobrankin.com/ faster and safer internet heres how.html

Do you want to know how to have faster and safer internet? I am sure you do, so check out this post from Bob Rankin. I have done this on PCs, Linux, and Android devices for years.

#### **Make The Mouse Easier To Use**

https://askleo.com/make-the-mouse-easier-to-use/ Have you ever thought about making your mouse easier to use? If so, check out this post from Leo Nottenboom if you use Microsoft Windows.

#### **Share What You Want!**

https://cynmackley.com/2022/10/24/share-whatyou-want/

Sometimes I want to only link to a specific part of a story. Now thanks to Cyn Mackley's post. I know how to do it. (Note: I have tested this, and it works with Google Chrome and Vivaldi but not Firefox. I found and am using the "Link to Text Fragment" add-on for Firefox.)

## Why Don't We Have World's Fairs Anymore?

https://www.mentalfloss.com/posts/why-dont-we-have-world-fairs-anymore?

This is a subject I have not thought much about, but I was intrigued when I started reading this post. The reasons given make a lot of sense to me.

\*\*\*\*\*

8

This work by Steve Costello is licensed under a Creative Commons Attribution 4.0 International License.

If you attribute this article (see above), you can use it in part or whole for your newsletter, website, or blog.

## Simplify your life with these smartphone apps

Visit *play.google.com* or open your iTunes application and search within the App Store to download these.

| App name                             | How it works                                              |
|--------------------------------------|-----------------------------------------------------------|
| Flashlight                           | Turns your screen into a flashlight                       |
| Google<br>Maps                       | Provides maps and directions using GPS                    |
| Dragon<br>Dictation*                 | Lets you send texts<br>and emails without<br>typing       |
| GasBuddy                             | Finds cheap fuel in your area                             |
| FaceTime*                            | Allows video chats with friends and family                |
| Triplt                               | Organizes flights,<br>hotel reservations,<br>and more     |
| Laser Level                          | Helps hang pictures straight                              |
| Lose It                              | Lets you create and follow a diet plan                    |
| RedLaser                             | Compares prices by scanning bar codes while you shop      |
| The Weather<br>Channel               | Keeps up with local weather                               |
| iPharmacy<br>Drug Guide<br>& Pill ID | Identifies your pills<br>and finds lowest<br>drug prices  |
| Tip<br>Calculator                    | Computes your tip<br>and splits the bill<br>among friends |
| *iPhone only                         |                                                           |

## **Members Helping Members** Just think you could have submitted a paragraph or two that would help your fellow Membe

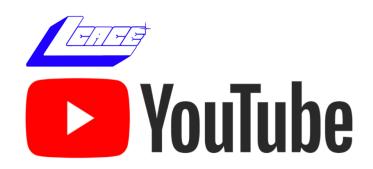

Ctrl+ click white arrow to go to our

YouTube site

## **Free Online Classes** for Older Adults!

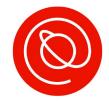

Senior Planet from AARP is a nonprofit that helps older adults use technology to learn digital skills, stay active, and meet new friends.

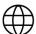

## www.seniorplanet.org

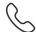

**& 888-713-3495** 

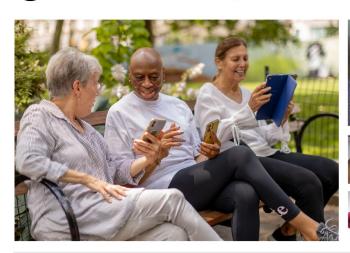

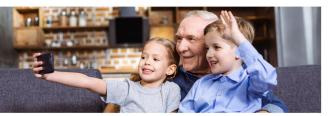

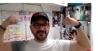

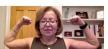

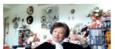

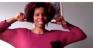

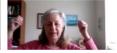

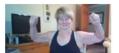

- Meet interesting people
- Learn to use Zoom & video chat
- Find low-cost internet options
- Participate in a virtual book club
- Discover tools for job-searching
- Exercise with fitness classes like "Morning Stretch" or Tai Chi

...and so much more, all for FREE!

## SENIOR PLAN

Free Tech & Fitness Classes www.seniorplanet.org 888-713-3495 SENIOR PLANET

Free Tech & Fitness Classes www.seniorplanet.org 888-713-3495 SENIOR PLANET

Free Tech & Fitness Classes www.seniorplanet.org 888-713-3495 SENIOR PLANET

Free Tech & Fitness Classes www.seniorplanet.org 888-713-3495 SENIOR PLANET

Free Tech & Fitness Classes www.seniorplanet.org 888-713-3495 SENIOR PLANET

www.seniorplanet.org **Tech & Fitness Classes!** 888-713-3495 SENIOR PLANET

Free Tech & Fitness Classes www.seniorplanet.org 888-713-3495 SENIOR PLANET

Free Tech & Fitness Classes www.seniorplanet.org

SENIOR PLANET

Free Tech & Fitness Classes www.seniorplanet.org

## **Computer Services**

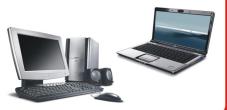

During our October Zoom meeting the following two computer services were mentioned.

### **White Box Computers**

They say they are the place for all your computer repairs & upgrades at nearly half the prices of the competition.

https://whiteboxcomputers.org

847-833-9324

### **ZYTEK Services**

Has been around for over 30 years and offers the best in fast, friendly, high-quality, fair price computer service solutions

847-336-2259

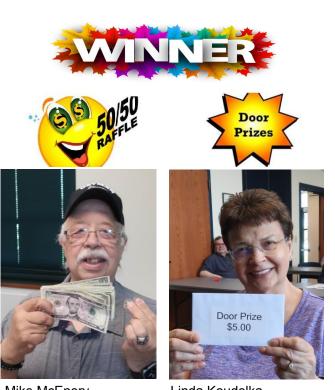

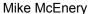

Linda Koudelka

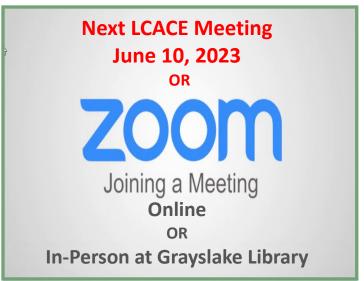

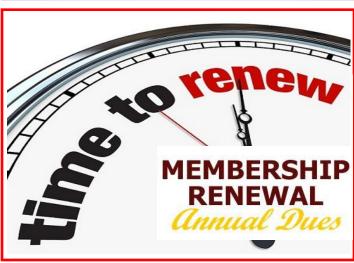

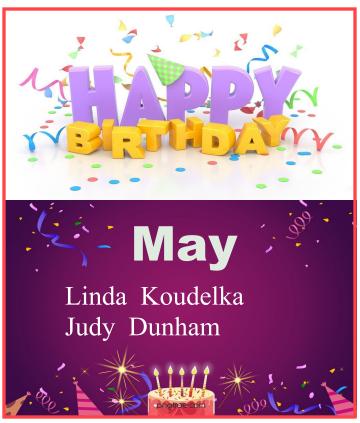

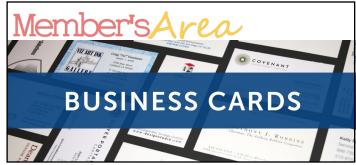

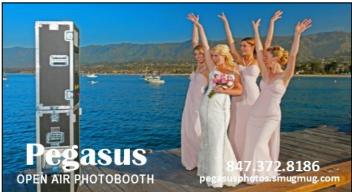

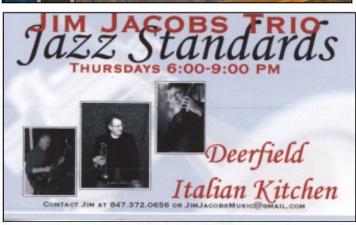

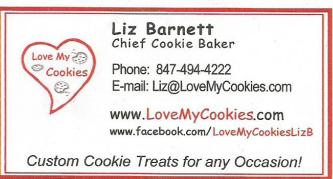

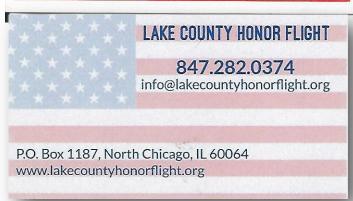

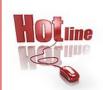

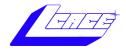

Phone: (847) 623-3815

## **Members**

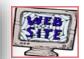

## **Members Web Sites**

e-mail me at editor@lcace.org

www.pegasusphotos.smugmug.com

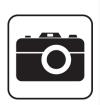

Take a good look, you just might see vourself.

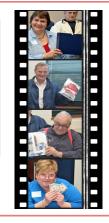

**LCACE Photo Albums** 

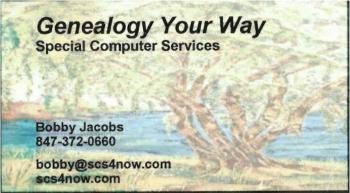

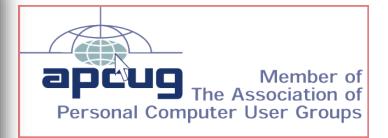

May 2023 12

## WAUCTalk

https://wauc.apcug.org

Main@WAUC.Groups.io

### MAY 2023

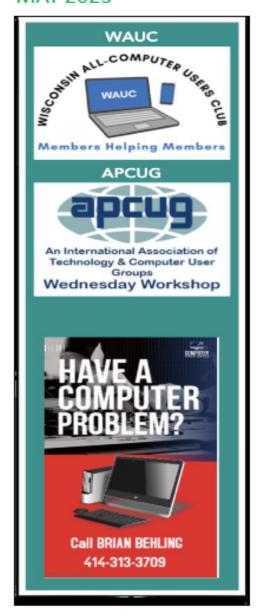

### VOLUME 40 Issue #5

June 8th, 2023 at 7pm

Bill James presenting,

" Configure Storage Space

and Free Up Space Tool"

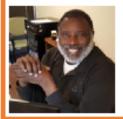

Jackson Park Lutheran Church 4535 West Oklahoma Ave Milwaukee, WI 53219

June 15th Tutorial SIG

June 20th WAUC Luncheon \*

June 22nd Q& A SIG

June 28th Investment SIG \*\*

**Tablet/Smartphone SIG** June 29th

\*Meyer's Restaurant 4260 South 76th Street

\*\*Wauwatosa Public Library 7635 West North Avenue

Wauwatosa, WI

1

Greenfield WI